# **ACHTUNG – unbedingt lesen!(Stand 23.4.2024) 1**

**Unsere Bondrucker erfassen keine Bezahlvorgänge oder Umsätze. Warenwerte werden anhand der Anzahl gedruckter Bons berechnet.**

### **Verkaufszahlen und Warenwerte ermitteln**

Drücken Sie die Taste **RESET** Zum **Start** der **Testbestellung** drücken Sie die Tasten **1 1 8 ENTER** Im Display wird "Gesamtdaten" und "Testbestellung" angezeigt. **Starten** Sie den **Tabellenausdruck** durch die Taste **INFO**

Für jeden Artikel werden die Zahlen der gratis und in den 3 Preisstufen gedruckten Bons aufgelistet. Die daraus berechneten Waren- und Pfandwerte werden am Tabellenende ausgedruckt.

### **Beim Arbeiten mit Bedienungen**

Ausgabe der Daten einer Bedienung Drücken Sie die Taste **RESET** Stecken Sie den Bedienerschlüssel der Bedienung. Zum **Start** der **Testbestellung** drücken Sie die Tasten **1 1 8 ENTER** Im Display wird "Bedienerdaten" und "Testbestellung" angezeigt. **Starten** Sie die **Tabellenausgabe** durch die Taste **INFO**

Es werden die Artikelzähler und die berechneten Folgedaten für diese Bedienung ausgedruckt. Wurde eine Provision programmiert, wird deren Höhe und der Warenwert abzüglich der Provision ebenfalls ausgedruckt.

Ausgabe der Gesamtdaten Drücken Sie die Taste **RESET** Zum **Start** der **Testbestellung** drücken Sie die Tasten **1 1 8 ENTER** Geben Sie die 5 Ziffern der **Geheimzahl** ein **? ? ? ? ? ENTER** Im Display wird "Gesamtdaten" und "Testbestellung" angezeigt. **Starten** Sie die **Tabellenausgabe** durch die Taste **INFO**

Es werden die Artikelzähler und die berechneten Folgedaten der Gesamtdaten ausgedruckt.

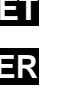

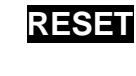

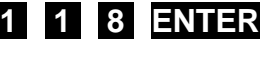

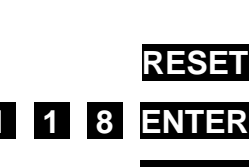

## **Artikelzähler löschen**

Löschen aller Artikelzähler Drücken Sie die Taste **RESET** Zum **Start** der **Löschfunktion** drücken Sie die Tasten **1 1 5 ENTER** Geben Sie die 5 Ziffern der **Geheimzahl** ein **? ? ? ? ? ENTER Starten** Sie den Löschvorgang durch die Taste **ENTER** 

Es wird automatisch eine Tabelle mit allen Gesamtartikelzählern und den berechneten Folgedaten ausgedruckt. Alle Gesamtartikelzähler werden anschließend auf null gesetzt.

### Beim Arbeiten mit Bedienungen

Löschen der Artikelzähler einer Bedienung Drücken Sie die Taste **RESET** Stecken Sie den Schlüssel der Bedienung Zum **Start** der **Löschfunktion** drücken Sie die Tasten **1 1 6 ENTER** Geben Sie die 5 Ziffern der **Geheimzahl** ein **? ? ? ? ? ENTER Starten** Sie den **Löschvorgang** durch die Taste **ENTER**

Es wird automatisch eine Tabelle mit den Artikelzählern und den berechneten Folgedaten für diese Bedienung ausgedruckt. Alle Zähler dieser Bedienung werden anschließend auf null gesetzt.

#### Löschen aller Artikelzähler

Die Funktion können Sie nur starten, wenn zuvor die Artikelzähler aller Bedienkonten gelöscht wurden.

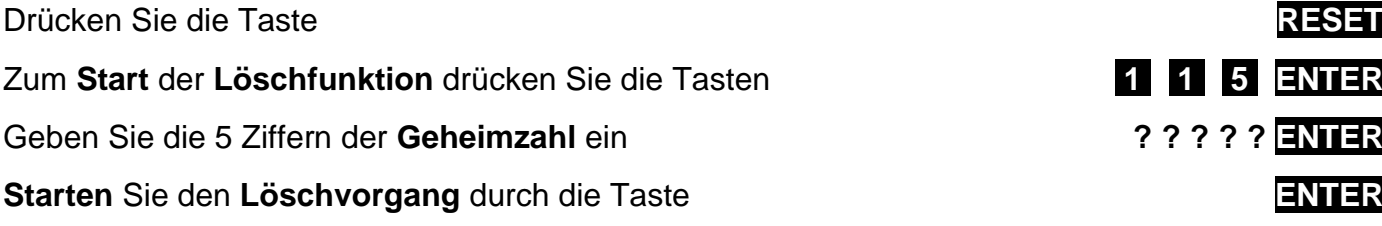

Es wird automatisch eine Tabelle mit allen Gesamtartikelzählern und den berechneten Folgedaten ausgedruckt. Alle Gesamtartikelzähler werden anschließend auf null gesetzt.

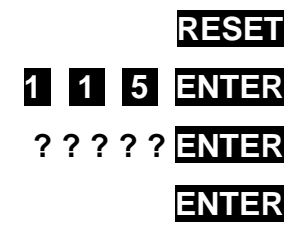

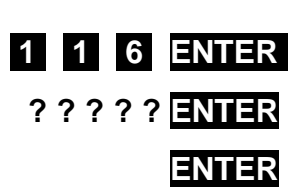

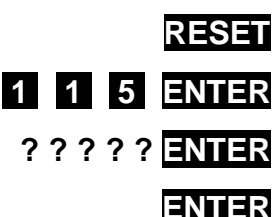